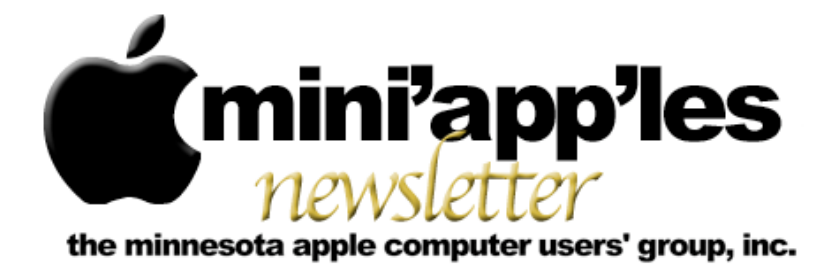

**Website:<http://www.miniapples.org> Forums: [http://miniapples.77.forumer.com](http://miniapples.7.forumer.com) Email: [miniapples@mac.com](mailto:miniapples@mac.com)**

**August 2009**

#### From the Editor:

As is the case with most cars and has been the case for computers, new models with new features are always coming out. Unlike new cars which always seem to cost more, computer prices have always dropped. (The original 8 MHz Mac Plus was \$2,599.) That brings me to my situation, in which I now find the 2.4 GHz MacBook Pro I purchased 6 months ago is obsolete. Apple has updated their laptop line, the one I purchased has been discontinued, and the new low-end MacBook Pro is 2.53 GHz with double the RAM and, of course, a lower price. So it goes with cars and computers; you have to expect them to depreciate immediately after you buy them. Such is the price of progress.

*Ron Heck, Publications Director*

#### Calendar

To the right is a list of mini'app'les meetings for August 2009. The information was compiled as this newsletter was being assembled and is subject to change. As always, confirm the Special Interest Group (SIG) date, time, and location with the SIG Leader or the mini'app'les website: [www.miniapples.org](http://www.miniapples.org).

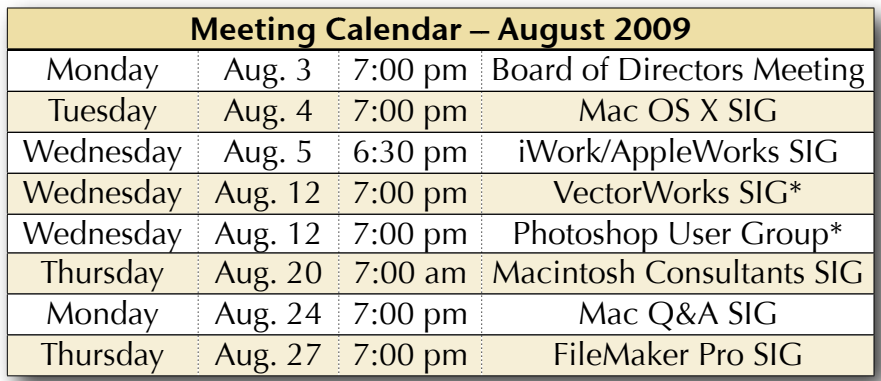

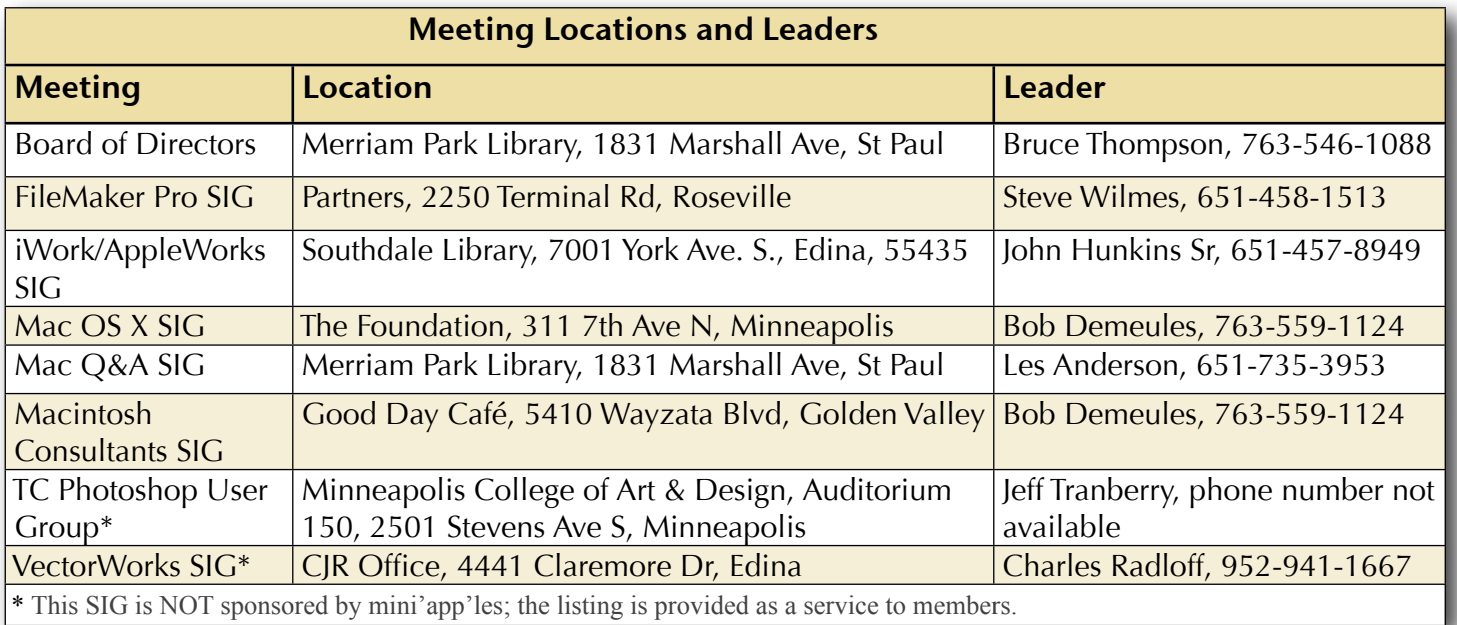

# TABLE OF CONTENTS

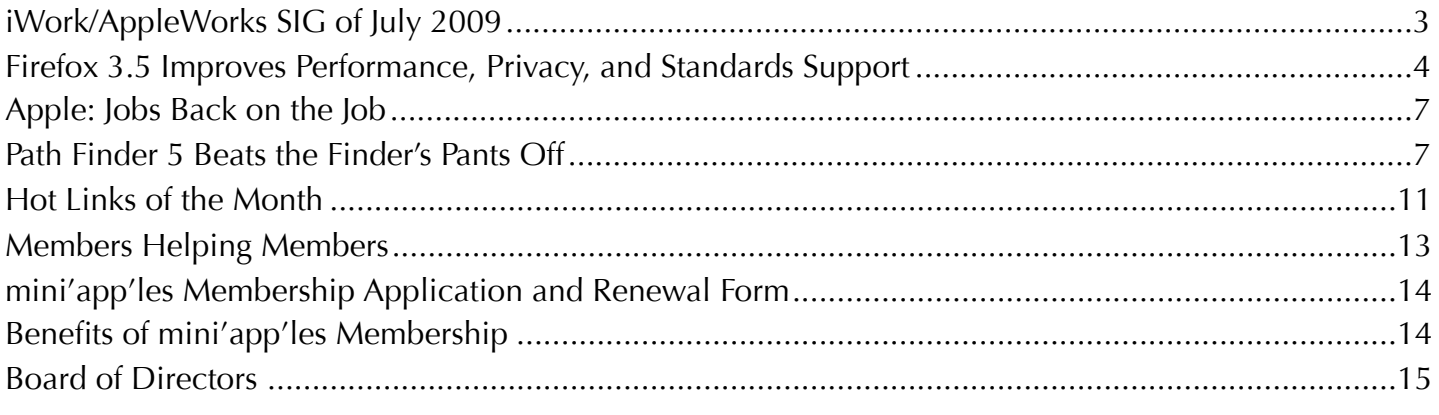

## **Submissions**

We welcome newsletter submissions from members. Perhaps you're using new software that you just can't live without. Maybe you have a new piece of hardware that you find extremely useful and of high quality. On the other hand, you might be struggling with problematic software or hardware.

Why not share your experience with other members by writing a product review? Doing so may steer others towards quality products or help them avoid the problems you may be having.

You can E-mail your submissions to [ronheck@comcast.com](mailto:ronheck@comcast.com). Submissions must be received by the 15th day of each month to be included in the next month's newsletter. I am happy to help clean up any articles submitted for publication in this newsletter.

# **SIG Reports**

If you don't see a report from your favorite Special Interest Group (SIG) in this issue of the newsletter, please take a few minutes to provide a summary of the next meeting for the next newsletter.

Hopefully, understanding what material and what level of material is being discussed at the different SIG meetings will encourage more people to attend SIG meetings and to join the mini'app'les.

Thanks for your help.

# <span id="page-2-0"></span>iWork/AppleWorks SIG of July 2009

*by Harry Lienke*

Our genial facilitator, Pam Lienke, set out to educate us about creating reports. She began by showing two Computer App Training videos called Styles and Track Changes and Comments. Besides demonstrating the use of Paragraph, Character, and List Styles, the first video showed how to correct spelling using a Control-click; it also displayed the use of headers and footers including formatting, and inserting dates and page numbers. The second video demonstrated entering, deleting, accepting, rejecting, showing,

and hiding changes and comments.

Borrowing from Lesson 9 of the iWork '09 manual from the Apple Training Series, Pam showed an example document with multiple sections and a comment already present. She demonstrated making a title bold, changing the color of the author's name, inserting a picture, resizing a picture, framing a picture, inserting a cover page and moving it, replacing an existing picture, making use of section breaks, setting unequal margins on facing pages, always starting a section on the right-hand page, putting the document name in the footer, and changing styles. You should have been there to absorb all the information that was flowing!

The new mini'app'les treasurer, Dave Lundin, had a question about converting old mini'app'les financial files to a more useable format. Some of the files were created under Mac OS 9. When Dave tried to do the conversion on one of his machines, AppleWorks version 6.2.9 opened the old file; on his other machine, Mac OS X produced an error message. When he asked for information on the file, Mac OS X told him the files were Unix executables; OS X seems to label files as Unix executables when it cannot identify the format of the file.

Pam transferred some of the files to her laptop, tried opening a file, and received an error message for her effort. She tried opening a file

using Numbers. Not only did an error message occur, but the default program for opening the old files was apparently set to Numbers. She opened one of the old files using Can Opener to look at the format of the data; the data did not make much sense but the occurrence of "cwk" in the data told us we were working with ClarisWorks files. Since we figured the files should open with AppleWorks, someone suggested doing a Get Info (Command-i) on one of the files. In the "Open with:" section of the Info window, Pam changed the default application for opening the file to AppleWorks. After the Info window was closed, doubleclicking on the old file opened it in AppleWorks. For each of the old files, Dave needs to set the default application to AppleWorks. Although the Info window provides the capability to "Use this application to open all documents like this," no one was willing to guarantee that only old ClarisWorks documents and not all files Mac OS X labelled as Unix executables would be set to open with AppleWorks, so we advised Dave to change the documents one at a time. After the documents are saved in AppleWorks format, Dave can convert them to Numbers format so the data is available for future Treasurers.

The next iWork/AppleWorks meeting will be held at the Southdale Library, 7001 York Ave. S., in Edina. The meeting will commence on August 5, 2009, at 6:30 pm and will conclude when we run out of topics of interest, but no later than 9:00 pm. Next month Pam plans to discuss "Spreadsheet Essentials" for those of you who know as little about spreadsheets as she does.

# <span id="page-3-0"></span>Firefox 3.5 Improves Performance, Privacy, and Standards Support

*by [Adam C. Engst](http://db.tidbits.com/author/Adam%20C.%20Engst)*

Mozilla has thrown back the curtains on **Firefox** [3.5](http://www.mozilla.com/en-US/firefox/), a significant update to the most popular Web browser that's independent of operating system makers. The tagline for the new browser is "Faster, Safer, Smarter, Better," and in initial testing, its new and enhanced features indeed appear to improve an already good experience.

**Faster** — Firefox 3.5 includes a new JavaScript engine called [TraceMonkey,](https://wiki.mozilla.org/JavaScript:TraceMonkey) which is supposed to provide up to twice the performance of Firefox 3.0, and over ten times the performance of Firefox 2. (I see hardly any visitors to TidBITS still using Firefox 2.)

Although Mozilla provides a chart comparing Firefox 3.5 with Safari 4, results on performance are not included. That leads me to believe that Safari 4 remains the current speed champ. Nonetheless, Firefox 3.5 does feel notably snappier when working with JavaScriptintensive sites like Google Docs. Even the TidBITS site feels faster, which makes sense, given our increasing use of JavaScript to add features and improve ease-of-use.

Page rendering in general is also faster, thanks to a new version of the Gecko engine with "speculative parsing" that can load resources (such as scripts) in parallel with the rest of the page. I wouldn't trust rendering speed benchmarks, since there are so many real-world bottlenecks that change the standard user experience, but in my short usage of Firefox 3.5, it definitely feels faster.

**Safer** — Security is increasingly important on the Internet, and Firefox has long had a number of [essential security features,](http://www.mozilla.com/en-US/firefox/features/#security) including a popup blocker, a constantly updated database of phishing sites, automated updates to fix vulnerabilities, detailed site information (click the site's favicon in the address bar), and more.

New in Firefox 3.5 is a [private browsing mode](http://support.mozilla.com/en-US/kb/Private+Browsing) (Tools > Start Private Browsing) that avoids recording Web history, form entries and searches, downloads, passwords, cookies, and cache files (though bookmarks you create in private browsing mode are retained). Since it's easy to switch in and out of private browsing mode, there's little downside to using it when you wish to keep nosy kids from seeing where you were shopping for birthday presents. (Yeah, I know what people will really use it for, but this is a family publication.)

If you forget to turn on private browsing, you can still at least ask Firefox to forget where you've been. This feature, also new in Firefox 3.5, is a bit tricky to find. Choose History > Show All History, and in the Library window that appears, search for the site you want Firefox to forget. Once you find it, Control-click it and choose Forget About This Site from the contextual menu that appears. That site will be erased from your browsing history, though cookies (and possibly other information, like form entries) remain.

Firefox 3.5 also converts the previous Clear Private Data dialog to a Clear Recent History dialog (Tools > Clear Recent History), adding the capability to control the time span over which data will be deleted, perfect for clearing out what you've been doing on a public computer for the last few hours.

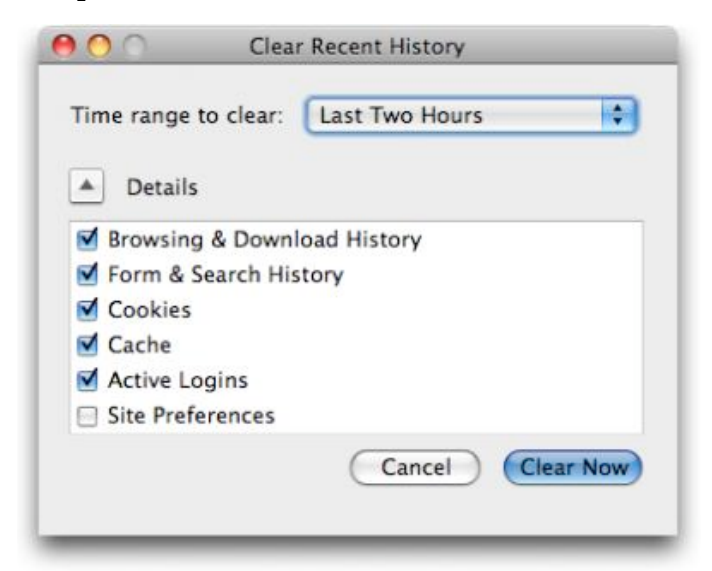

**Smarter, Better** — It's a little hard to know what Mozilla was getting at with these words, but Firefox 3.5 reportedly improved the "Awesome Bar" (the address field, into which you can type nearly anything and get back something useful), the way you can tag bookmarks, and the extremely helpful session restore capability. It's unclear exactly what changes were made there. More concrete is the improvement to Firefox's tabbed browsing. You can now drag a tab out of a window to create a new window with that tab's contents, a notable omission in Firefox 3.0.

Firefox 3.5 also introduces <u>location-aware</u> [browsing,](http://www.mozilla.com/en-US/firefox/geolocation/) an optional feature that allows Firefox to share information about your location with Web sites. Mozilla is riding on the coattails of Google, which developed the Geolocation API and submitted it to the W3C standards consortium. As with iPhone apps, you're asked each time a Web site requests access to your location so it's not a privacy concern.

Geolocation works both by checking your IP address and scanning for any wireless networks within range of your computer, so its accuracy will range from a few meters to a few miles (all it knows about me so far while I use a computer inside my home is that I'm in Ithaca, NY).

A Web site could request your location from your browser via JavaScript, but it's unlikely that a Web site would ask for this when you load a page. More likely, you'll click on a "Find stores" or "Where am I?" link. Firefox would then display the location request at the top of the page, much as it asks if you want a password to be saved.

www.mozilla.com wants to know your location. Learn More...

I can't really see location-aware browsing being all that important, given that when I want location-specific information, I'm usually using my iPhone somewhere other than at my desk. And even when I'm traveling with my MacBook, I imagine I'd turn to the iPhone first for location-specific information. For those without location-savvy phones, this feature

could be useful when you're using a coffee shop, library, or hotel network in an unfamiliar area.

Mozilla also put a lot of effort into Firefox's support for **[modern Web standards](https://developer.mozilla.org/En/Firefox_3.5_for_developers)**. Firefox 3.5 now supports downloadable fonts, HTML 5's audio and video elements, the HTML 5 offline resource spec, drag-and-drop within and between Web sites, CSS media queries for media-dependent style sheets, multi-threading for speeding up Web applications, and more. As usual, these improvements won't mean much until they're adopted by Web developers for sites you use, and such changes tend to happen slowly because of the large number of people who don't (or can't) upgrade from old browsers.

**Comparing with Safari 4** — Since I'm using a Mac, Mozilla's site showed me a comparison of Firefox 3.5 and Safari 4, rather than Firefox 3.5 and Internet Explorer 8. It acknowledges that Safari 4 does an excellent job with modern Web standards, but then gives Firefox the nod in speed of response to security vulnerabilities, number of add-ons, and adaptive capabilities.

That seems fair: security updates to Firefox do appear more quickly than updates to Safari; Firefox does have far more add-ons that extend its functionality; and Firefox's "Awesome Bar" really is far better than Safari's "Smart Address Field," simply because you can enter anything in Firefox's address field and it will do something intelligent (display bookmarks or recently visited sites, go directly to the correct site, or run a Google search). In contrast, typing

Share Location Con't Share Remember for this site  $\otimes$ 

access only your bookmarks and history, and only those by URL, rather than by name or content.

Although I appreciate Safari 4's speed, I stayed with Firefox 3.0 and am now happy to use 3.5. For my purposes, Firefox's "Awesome Bar" (I just can't bring myself to type those words

in Safari 4's address field can

outside of quotes) is the key differentiating factor. Being a writer, I think in words and I direct them through my fingers on the keyboard, so it's important to me to be able to navigate the Web via text. Also important to me is Firefox's capability to restore sessions automatically after relaunching. Safari offers a History > Reopen All Windows From Last Session command, but I don't want to have to remember to do that after every restart.

free utility called [Xmarks](http://www.xmarks.com/) (previously known as Foxmarks) that backs up and synchronizes your bookmarks between Firefox and Safari (it also works with Internet Explorer). Thanks to Xmarks, I can be certain that Firefox and Safari always have exactly the same set of bookmarks across all my Macs, which makes it easy to use any browser at any time. Although Xmarks doesn't claim compatibility with Firefox 3.5 or Safari 4 yet, I was able to install it for Safari 4 on

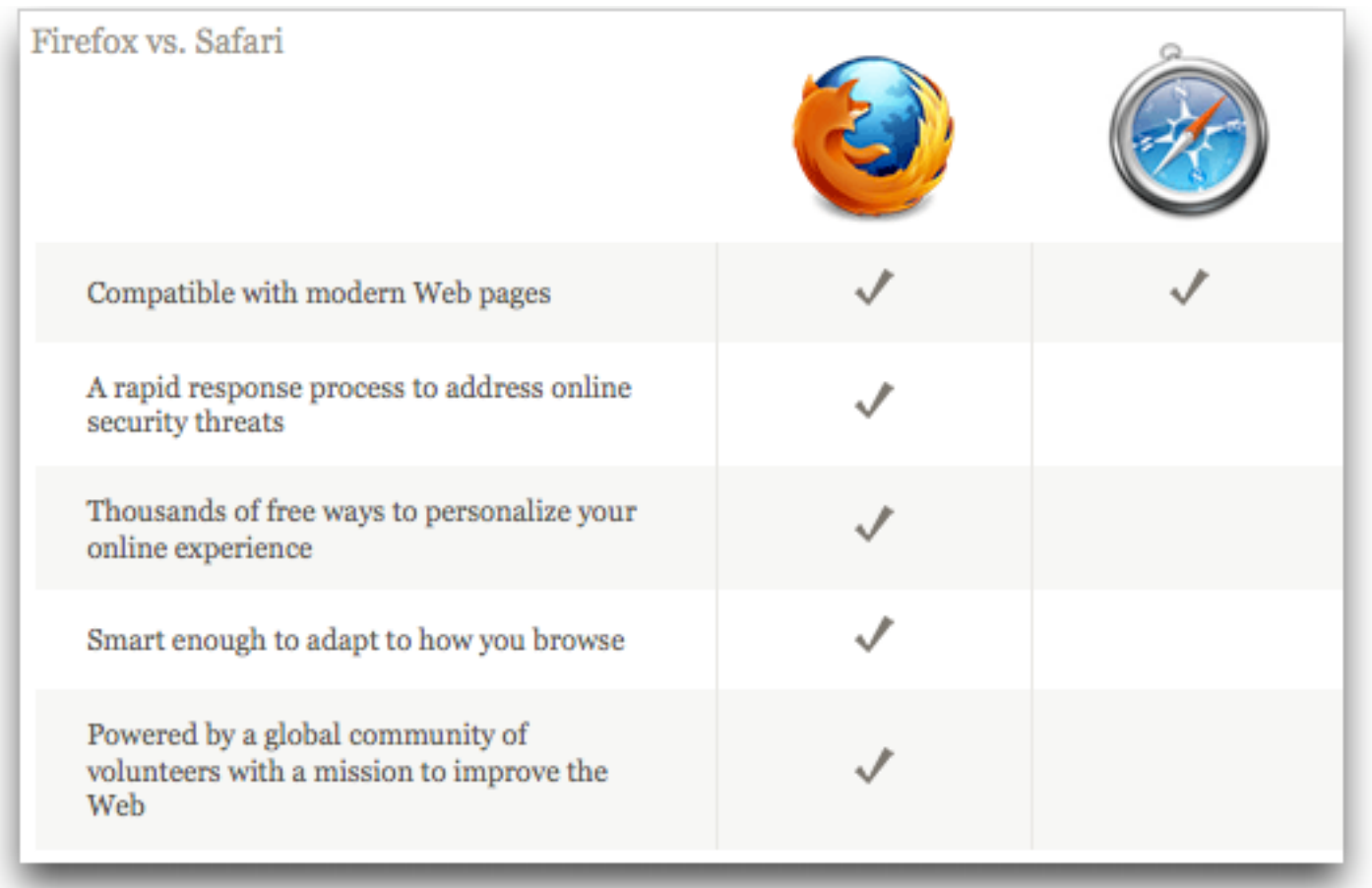

I recommend you take a look at Firefox 3.5. If nothing else, it's good to have multiple Web browsers around when dealing with badly coded sites. I also like using multiple browsers when testing how Web pages render and how a site behaves when I'm logged in versus when not.

But here's one suggestion. The main drawback that kept me from switching among browsers in the past was my bookmarks - I don't use a lot, but I rely heavily on those I do have. There's a

my MacBook and use it to sync bookmarks back and forth with Firefox 3.5. Your mileage may vary until Xmarks announces official support.

Firefox 3.5 for Mac OS X requires Mac OS X 10.4 or later. Note that a number of add-ons will be disabled by the update; in the past, add-on developers have responded quickly with updates. It's a 17.6 MB download.

Unless otherwise noted, this article is copyright © 2009 TidBITS Publishing, Inc. TidBITS is copyright © 2009 TidBITS Publishing Inc. Reuse governed by [Creative Commons License.](http://www.tidbits.com/terms/)

# <span id="page-6-0"></span>Apple: Jobs Back on the Job

*by [Adam C. Engst](http://db.tidbits.com/author/Adam%20C.%20Engst)*  $\boxtimes$ 

Apple has informed [a number of press outlets](http://www.macworld.com/article/141443/2009/06/job_returns.html) that CEO Steve Jobs has returned to work on schedule after his six month medical leave of absence (see ["Steve Jobs Takes Medical Leave](http://db.tidbits.com/article/10004)  [Until June](http://db.tidbits.com/article/10004)," 2009-01-14). According to spokesperson Katie Cotton, for the time being he will work several days a week at Apple's Cupertino campus, and from his home office the remaining days. Apple's COO Tim Cook has been handling day-to-day operations in Jobs' absence.

Jobs' medical leave was, according to him, necessary to deal with an unspecified hormone imbalance that left him physically gaunt. More recently, it has come to light that he received a liver transplant at the Methodist University Hospital Transplant Institute of Memphis, Tennessee. With Jobs' permission, the hospital [announced](http://methodisthealth.org/methodist/About+Us/Newsroom/News/Steve+Jobs+Receives+Liver+Transplant) that the procedure had taken place, though they did not specify when it occurred.

We at TidBITS, though happy to see Jobs make a timely and hopefully healthy return to Apple, remain distressed at the incessant nattering over his health. While there's no question that Jobs brings vision and marketing savvy to Apple, the company's performance over the last six months shows that he is by no means indispensable. In that time, Apple posted the company's best non-holiday-quarter revenue and earnings ever, shipped the iPhone 3GS and iPhone OS 3.0 plus significant updates to the entire Mac line, and saw its stock rise from under \$80 per share to more than \$140 per share. Those are not the actions of a company struggling with the absence of a charismatic leader.

# <span id="page-6-1"></span>Path Finder 5 Beats the Finder's Pants Off

*by [Matt Neuburg](http://db.tidbits.com/author/Matt%20Neuburg)*

The Mac OS X Finder is a sitting duck for criticism, so I won't bore you with an attempt to list its faults; indeed, after so many years, I'm usually numb to it, like a bad smell that one stops noticing. But the other day, when I was swearing with particular vehemence at the Finder - was it because the Get Info size of a certain folder was mysteriously much smaller than the combined Get Info sizes of its contents, or because the Open With contextual menu for a file was failing to display the application I wanted to open it with? - I threw in the towel and decided to give [Cocoatech's Path Finder](http://www.cocoatech.com/) another try.

This has proved to be one of my more fortunate moves. I had looked at Path Finder 4 several years ago; it was good, but I found it rather flaky, and it had some deplorable habits (such as silently installing things I didn't want installed - see "Are Input Managers the Work of [the Devil?](http://db.tidbits.com/article/8430)," 2006-02-20). Nonetheless, my earlier review ("<u>Path Finder 4 Still Shows the</u> [Way,](http://db.tidbits.com/article/8411)" 2006-02-06) is largely positive; and my current reaction is much more strongly positive. I've been using Path Finder 5.1.3 for several weeks now, and, quite without regard to the relative merits of the Finder and Path Finder, I'm astonished at how much more fluid and productive I am with Path Finder. To be sure, first I had to resign myself to the fact that Path Finder 5 is Leopard-only; but suddenly (nudged along by a hardware disaster that I won't go into here) so am I. The program has behaved completely reliably, and I also find the new Path Finder's design more rational and supple than ever before.

If you, too, are weary of the Mac OS X Finder's frustrating shortcomings, its lack of intelligence, nimbleness, and complaisance, then you owe it to yourself to give Path Finder 5 a try. Sure, you can go on holding your breath waiting to see whether Snow Leopard can work miracles (see "[Apple Previews Snow Leopard for September](http://db.tidbits.com/article/10335) 

Unless otherwise noted, this article is copyright © 2009 TidBITS Publishing, Inc. TidBITS is copyright © 2009 TidBITS Publishing Inc. Reuse governed by [Creative Commons License](http://www.tidbits.com/terms/).

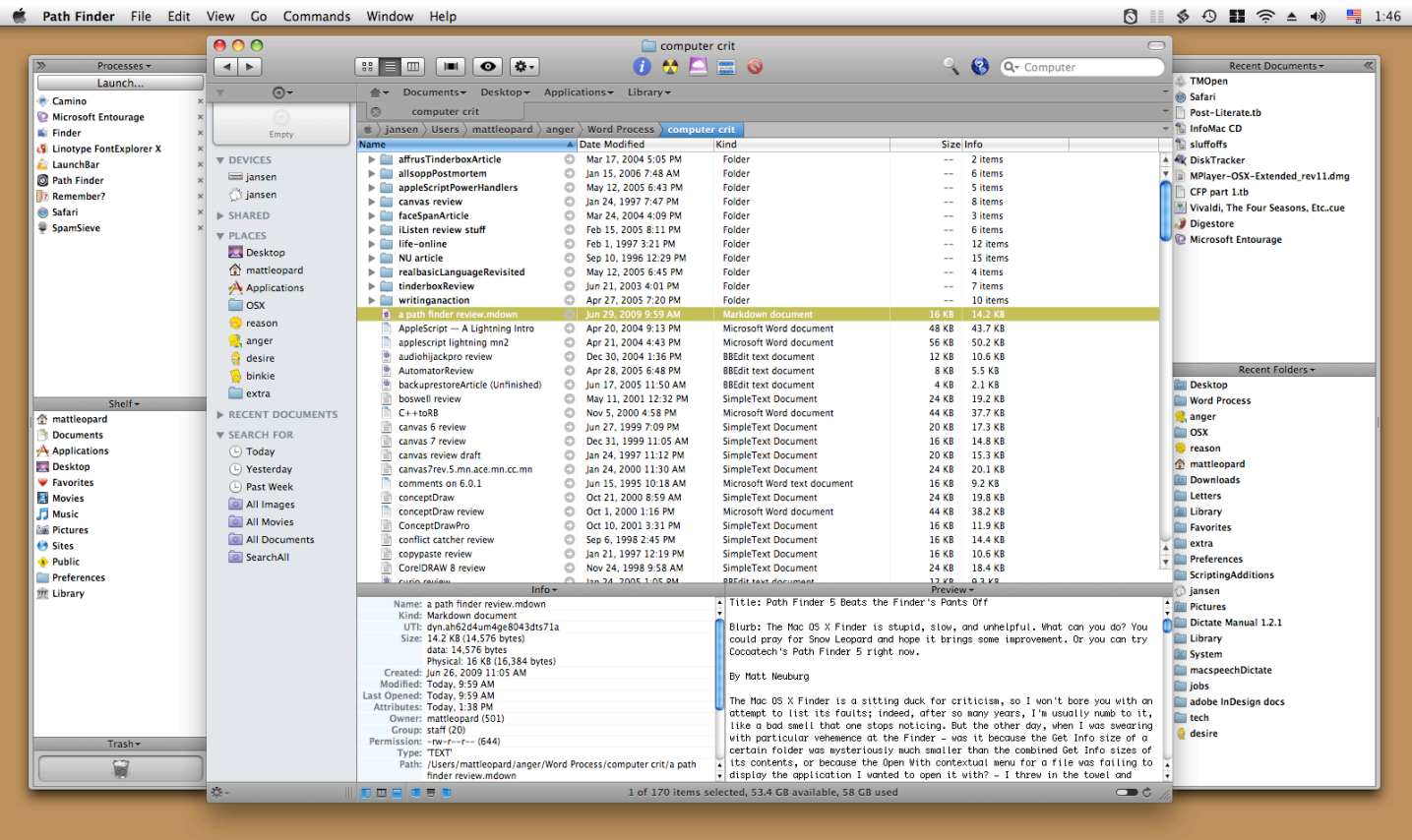

[Release,](http://db.tidbits.com/article/10335)" 2009-06-08), if that's your idea of a good time; but most of us need to get stuff done *now*. With Cocoatech's Path Finder, we can.

**One Window To Rule Them All** — You know how, in the Finder, you are constantly opening new windows? It's partly because you need to work in a new place but you want to be able to get back later to the old place. Also, to copy or move a file from folder A to folder B, you usually prefer to see both places simultaneously and then, when they are positioned just so, perform the drag. Similarly, to Get Info about a Finder item, you open a secondary Info window. The first thing to get used to with Path Finder is that although you *can* make more than one window, you rarely need to; the optimal use pattern is a single great big window (on, optimally, your great big monitor).

One reason for this is Path Finder's clever window layout. It looks somewhat like a Finder window, with a list of files and folders in the middle, a toolbar at the top, and something reminiscent of the Finder's sidebar off to the left. But then the window optionally spreads its

wings like a bird and reveals two drawers, one on each side, each containing two panes with extra functionality. Plus, the main part of the window optionally splits, with two panes of further functionality in the lower part.

What goes into each pane is up to you, and you can change it at any time. Path Finder's genius here is the inclusion of a bunch of what it calls "modules." Each module can be a separate window, but it can also be slotted into a drawer or main window pane. Thus, for example, at the moment I have something close to the default layout, with the Processes and Shelf modules on the left, Recent Documents and Recent Folders on the right, and Info and Preview at the bottom. But the header of each pane is a pop-up menu listing all the modules, so I can just choose, say, Attributes from the Recent Folders pane header, and now that pane shows Attributes instead of Recent Folders. Or, a pane can display the contents of a particular folder.

Thus, the whole arrangement is completely flexible. You don't need to have all these panes showing at once, or ever; you might be content with just one drawer and its two panes, hiding the other drawer and lower panes more or less permanently. There's little penalty for doing so, because it's so easy to change what module or folder each visible pane displays (and if you really had to, you could open a module as a separate window momentarily, remember). There are as many Path Finder window layouts as there are users, who seem to take a peculiar pleasure in posting screen shots at the [Cocoatech forum.](http://forum.cocoatech.com/)

**Jump and Drag** — Meanwhile, the main part of the window, the list of files and folders, can of course be viewed as Icons, List, or Columns; if Smart Sorting is switched on, these are clumped alphabetically into applications, packages, folders, and files, plus you can display invisibles. List view offers columns the Finder never dreamed of, such as Extension and Permissions (and all views let you sort by such information), and the various views have a wonderful array of options; aliases can be italic (does that bring back any memories?), and invisibles, if shown, can be dimmed. One of my favorite touches is that in Column view, you are not automatically "targeting" the last column: for example, when you choose Edit > Select All, you select everything in the column you are actually working in - unlike the Finder, where what column Select All selects depends, maddeningly, on whether you started with a file or a folder.

Amazingly great navigation tools let you nip around your disk and folder hierarchy. Above, there's a customizable toolbar of folder names, where each name summons a hierarchical folder-and-file menu; plus there's a Path Navigator bar that shows where you are, and lets you easily jump up *and back down* the hierarchy. To the left is the sidebar, customizable much like the Finder's sidebar, except that you can set up multiple sidebars and switch amongst them. (The Shelf module is similar.)

The Back and Forward buttons behave like Safari's, displaying a pop-down list of places you can go back or forward to. Again like Safari, a folder can be expressed as a tab, so if you're jumping frequently amongst certain folders you can keep them all open as tabs at the top of the main window. And, as icing on the cake, the main window can be split horizontally, so that it lists the contents of two different folders at once.

If you can see a folder's name *anywhere* in the interface, you can drag Finder items onto it as a way of moving or copying them. A tab, an item along the Path Navigator, a Recent Folder listing, it doesn't matter: if you can see its name or icon, it's a drag target. And if all of that isn't enough for you to be able to move a file from one place to another with exquisite ease and without opening a second window in advance, there is also the marvelous Drop Stack, where you can just drop things you intend to move, accumulating them to be dragged out later when you're viewing the target folder.

**Ways of Seeing, Ways of Knowing** — Path Finder tells and shows me things the Finder refuses to reveal. Being a power-user type of guy, I could find out such things by switching to some other application, such as the Terminal; but with Path Finder, I don't have to.

For example, a .cue file is a text file that accompanies a sound file to describe its tracks. Because my .cue files are set to open with a sound-file player such as [Cog,](http://cogx.org/) the Finder's Preview and Quick Look display of such a file is just an icon. Path Finder's Preview module, however, happily displays the text. (For files that are not text, the Hex module still permits what can be a useful peek at the contents.)

There is lots to know about a file that the Finder's Get Info won't tell you. Path Finder's Info module displays a file's four-letter type and creator codes, and its wonderful Spotlight Metadata module tells you its creation and modification dates *including seconds* (something I often need to know), as well as its uniform type identifiers and (for an application) its bundle identifier. Plus you can see its

ownership and permissions properly, as the Terminal would display them.

If you do need to switch to the Terminal, you can do it inside Path Finder. Path Finder's Terminal module starts out with the directory you're currently viewing as its working directory. But don't switch to the Terminal just because you need to use Subversion (svn), because Path Finder also has a Subversion module, so you can commit a file or update a working copy with the mere click of a button.

Path Finder also provides many built-in "reports" that it will gladly construct for you as text documents (displaying them in its own built-in text editor). The Selected Items report emits the Info and Spotlight Metadata for whatever is currently selected. You can have a directory listing; Path Finder doesn't know whether you want file names, Unix pathnames, or file URLs, so guess what? It gives you all three! You can get a list of current processes and lots of information about them, learn what's on the various system pasteboards, and much more, including some real developer functions like sampling a beachballed application or getting a class dump.

The Finder's inability to find things is a longstanding joke; Path Finder gives you *three* ways of finding. The simplest and most brilliant is filtering: you type into the search field and the list of files in the current folder is reduced to those whose names (or extensions or kind) contain the string you're typing. This is absolutely splendid, because often this is exactly the kind of finding I want to do. You can also search manually, similar to EasyFind (see "[EasyFind 4.0: It's Easy, It Finds, It's Free](http://db.tidbits.com/article/9231)," 2007-10-11); or you can use Spotlight (but the interface to this is limited and I don't recommend it; I prefer my own [NotLight](http://www.tidbits.com/matt/), or the built-in Spotlight interface).

**Utility Knife, Swiss Army Knife** — Path Finder also provides such miscellaneous Finderbased features as burning a CD, connecting to an iDisk or other server, or taking a screenshot.

Often it does these things better, of course; for instance, you can compress a file in various formats, including StuffIt. Some of these features turn out to be quite tricky to implement; in a recent [interview,](http://theappleblog.com/2009/06/25/interview-steve-gehrman-of-path-findercocoatech/) developer Steve Gehrman reveals that he really had to dig in order to make Connect to Server list SMB shares. But the result is that if Path Finder has a secret goal of letting you avoid use of the Finder entirely if you really want to, it has succeeded admirably.

Path Finder does too many miscellaneous additional cool things to list, but here are some of my favorites. There are dialogs in which you can rename a file, select files, or alter selected files' extensions. You can make a symbolic link (which sometimes works better than an alias). The Open With menu lists not only applications that claim this file's type but also all running applications (brilliant!), plus all applications in the Applications folder. You can copy the selection's pathname to the clipboard in any of a number of different formats, a huge timesaver. You can email the selected file (perhaps compressing first). You can create or edit a disk image. You can (careful, now!) launch an application as root. Oh, and I'm not even going to try to describe the wonderful iTunes Browser module; you have to see it for yourself to believe it.

**What's Not Up? Docs!** Path Finder has a lot of features, and I haven't mentioned them all. This is in part because Path Finder has a *lot* of features, and in part because, to be quite honest, I don't *know* what all of them are. And *that* is because (indulge me, please, while I relieve my frustration by ranting) Path Finder has *no goshdarned documentation*! Oh, yes, something does appear when you choose Path Finder Help from its Help menu, but it's utterly useless: a page of press-release advertising copy and a couple of pages mostly boasting of differences between this version and the previous one.

To cite just one example of the online help's breathless, meaningless prose: "Path Finder 3 introduced the Shelf, a sidebar in the Path Finder window that provided fast access to directories, applications, or files in a conveniently located pane. The Shelf works in a similar way to the Finder's Places feature, but with a twist. In Path Finder 5 we've expanded this concept immensely with the introduction of Zones." Notice all the advertising: "conveniently," "fast", "expanded immensely." But there is no explanation of what the "twist" is or what a "Zone" is supposed to be.

Online help, let me remind you (and by "you" I mean Cocoatech), should not advertise a product - otiose in any case, since I'm already using it; it should tell you *how* to use the program and *what* the program does. So most of what I have said here about Path Finder is based on a combination of experimentation and guesswork; I'm sure it does lots of things I haven't discovered, and may *never* discover thanks to the lack of documentation.

**Conclusion** — Path Finder is an amazing program, clear evidence of the persistence and dedication of a single programmer. Sure, I could nitpick about things I think could use improvement - why don't all dates include seconds, why can't I eliminate relative dates throughout, why can't recent applications be associated with their own recent documents (as with LaunchBar; see "Curing Your LaunchBar [Addiction,](http://db.tidbits.com/article/9094)" 2007-08-06), why isn't the selection restored when you return to a previous folder but these are mere quibbles. When you consider how useful Path Finder is, how it not only improves upon the Finder but embraces many other third-party utilities, all in one convenient place, the price of \$39.95 (\$19.95 to upgrade from Path Finder 4) seems eminently fair. [Download](http://www.cocoatech.com/download) the 30-day full-featured trial and see for yourself. Path Finder requires Mac OS X 10.5 Leopard or higher, and is said to work on Snow Leopard as well.

# <span id="page-10-0"></span>Hot Links of the Month

*Compiled by Ron Heck*

# *iPhoto: How to burn a CD or DVD with pictures for a Windowsbased computer*

Have you ever wanted to burn a CD or DVD of photos for someone who uses Windows?

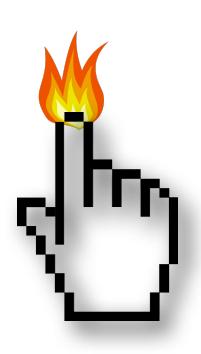

Apple has a great article on how to export photos from iPhoto and export them to a CD or DVD that a Windows user can read and use. <http://support.apple.com/kb/HT1257>

# *Apple Serial Number Info*

If you ever wanted to find more details about your specific Mac model, the "Apple Serial Number" website can help. Just enter your Mac's serial number, and you can view the specs, warranty information, repair programs, reported issues, and more. I found that my Mac was built in Changhai, China in week 4 of January. I also found out the exhaust comes out the backside (thank goodness). [http://www.appleserialnumberinfo.com/](http://www.appleserialnumberinfo.com/Desktop/index.php)

[Desktop/index.php](http://www.appleserialnumberinfo.com/Desktop/index.php)

# *Take Better iPhone Photos*

Do you have an iPhone and are not satisfied with the photos you take with it? MacLife.com offers a helpful article of tips you can try to improve your iPhone photography. <http://tinyurl.com/lr2ex9>

# *A Brief History of ClarisWorks*

Whatever happened to Claris, the company that gave Mac users the MacWrite, MacPaint, and MacDraw programs? This web site provides a good overview of the rise and fall of the company.

[http://groups.csail.mit.edu/mac/users/bob/](http://groups.csail.mit.edu/mac/users/bob/clarisworks.php) [clarisworks.php](http://groups.csail.mit.edu/mac/users/bob/clarisworks.php)

Unless otherwise noted, this article is copyright © 2009 TidBITS Publishing, Inc. TidBITS is copyright © 2009 TidBITS Publishing Inc. Reuse governed by [Creative Commons License](http://www.tidbits.com/terms/).

# Hot Links of the Month (continued)

## *How A Year With The iPhone Changed My Life*

Are you looking for a truly long-term review of the iPhone to determine if it really is worth owning one? One writer at The Business Insider provides a raving review of his 1-year experience with the iPhone and why he won't switch to any other smart phone. <http://tinyurl.com/n5hkfp>

#### *Report: Upcoming Apple tablet to include chips from PA Semi*

What's been going on since Apple purchased chip-maker PA Semi in April 2008? There is some speculation that chips from the company may finally be used in an Apple product. [http://tinyurl.com/nhm8s7](http://www.edibleapple.com/report-upcoming-apple-tablet-to-include-chips-from-pa-semi/)

#### *Rumor: Apple to launch \$800 tablet this October*

Yes, more rumors of the allegedly forthcoming Apple tablet/netbook device. [http://tinyurl.com/mgpold](http://www.edibleapple.com/rumor-apple-to-launch-800-tablet-this-october/)

# *Apple's iPhone "wrecking" the cell industry*

"Wrecking" the cell phone industry? How is that possible, since the iPhone is so successful? This article explains how the iPhone may have turned the industry on its head. <http://tinyurl.com/lzx2y7>

#### *Apple launches HTTP Live Streaming standard in iPhone 3.0*

A largely unannounced new feature of iPhone 3.0 is the inclusion of a new open standard for live video streaming. AppleInsider.com provides a detailed overview of the technology. <http://tinyurl.com/lfx4m3>

#### *Apple Announces First-Year App Store Success: 1.5 Billion Downloads, 65,000 Apps*

The number of apps downloaded for the iPhone has been increasing steadily and they've now passed the 1.5 billion mark. <http://tinyurl.com/kk7ckq>

#### *Microsoft Office 2010 to Gain Free Web-Based Components*

Seemingly in response to a threat from Google, Microsoft has announced they will also provide free web based components to the next version of Office.

<http://tinyurl.com/ngw8tt>

## *Do More with Less (with the iPhone, of course)*

Another testimonial from someone who's used an iPhone for 2 months and found that it's now an indispensable part of his everyday life. <http://tinyurl.com/mufwjr>

#### *Apple's image may be tarnished by poor factory conditions*

AppleInsider reports on how an audit of factories in China shows that workers were not paid properly in more than half of them. <http://tinyurl.com/mwc5t5>

#### *A Beginner's Guide to OS X Folder Actions*

Teach your Mac OS X folders to perform your menial, repetitive computing tasks for you. Here's how to do it. <http://tinyurl.com/lyxcqt>[www.comcast.net](http://db.tidbits.com/article/10375)

#### *Microsoft Releases Office 2008 Service Pack 2*

Microsoft has released an update to Office 2008 which promises speed improvements, bug fixes and some new features.

<http://db.tidbits.com/article/10375>

#### *New Features for Mac Users in Skype 2.8*

The latest version of Skype for Mac OS X adds several intriguing new features, including screen sharing. An overview can be found on ReadWriteWeb.com.

<http://tinyurl.com/ncd35y>

# *\$1.23 Billion Profit Highlights Apple's Q3-2009*

Apple reports "record non-holiday quarter revenue and earnings" for the third quarter of fiscal year '09.

<http://db.tidbits.com/article/10422>

## <span id="page-12-0"></span>Members Helping Members

Need Help? Have a question the manual doesn't answer? Members Helping Members is a group of volunteers who have generously agreed to help. They are just a phone call or an email away. Please call only during the appropriate times, and **only if you are a current mini'app'les member** and own the software in question.

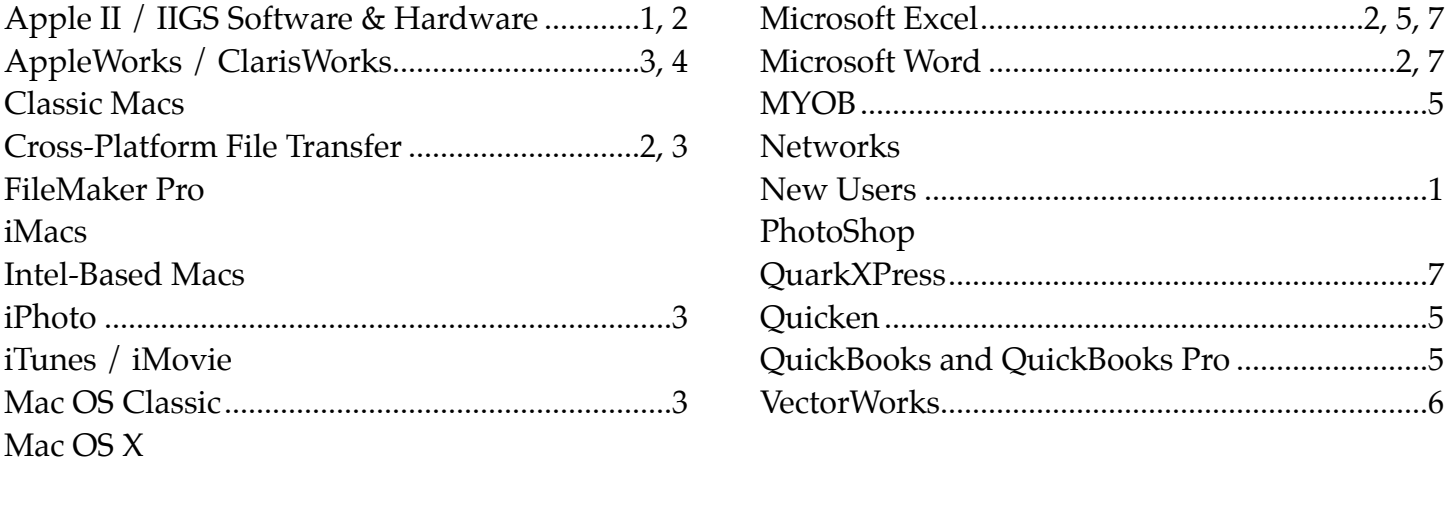

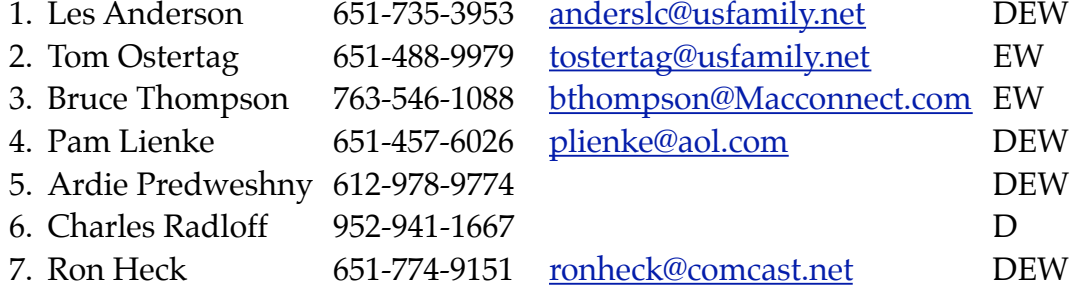

 $D =$  Days, generally 9 am to 5 pm

 $E =$  Evenings, generally 5 pm to 9 pm

W= Weekends, generally 1 pm to 9 pm

Please call at reasonable hours and ask if it is a convenient time for helping you. By the way, many of these volunteers can also be contacted on our forums. We appreciate your cooperation.

**mini'app'les needs more volunteers for Members Helping Members** — If you are willing to be a Members Helping Members volunteer, please send an email message to Membership Director Les Anderson or contact him on our forums with your name, telephone number, contact hours, and the software and hardware areas you are willing to support.

# <span id="page-13-0"></span>**mini'app'les Membership Application and Renewal Form**

Membership cost is \$15.00 for one year. Please make your check payable to "mini'app'les".

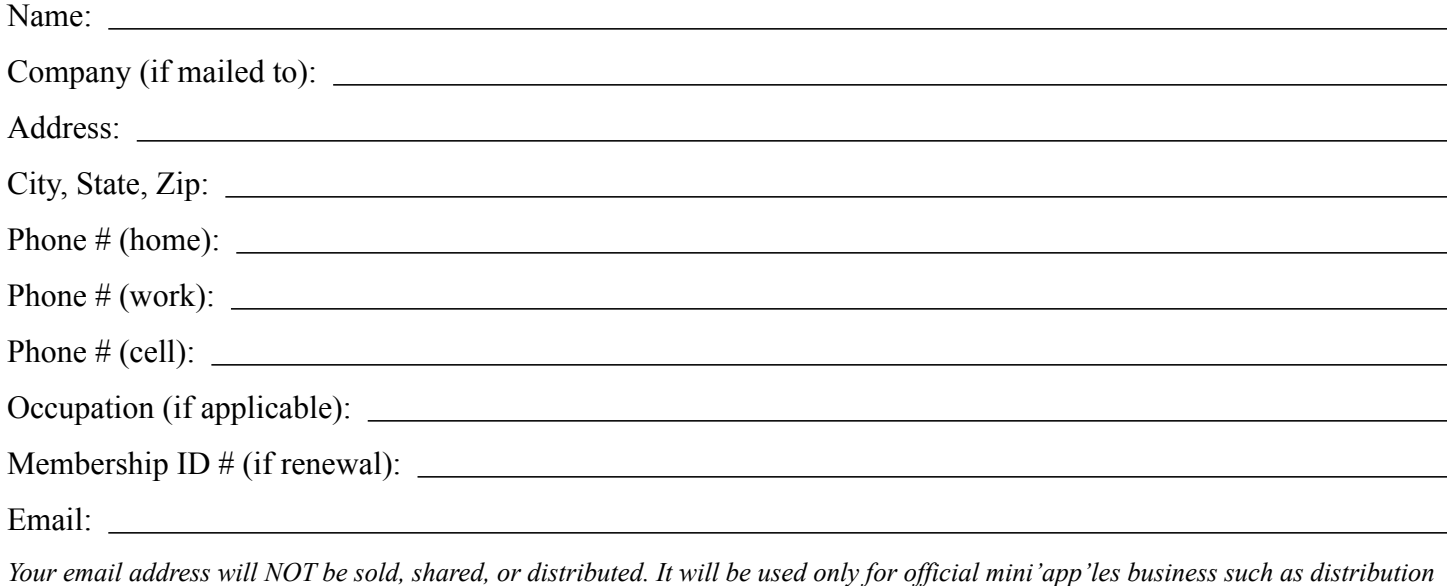

*of the newsletter and membership renewal reminders.*

Check if this is a change of address notice

Check if you want to volunteer

Check if you want to be added to "Members Helping Members"

Check if you were referred by a club member (if so, please give member's name)

Please mail this application and your payment to:

mini'app'les P.O. Box 796 Hopkins, MN 55343-0796

Thank you for your support!

#### <span id="page-13-1"></span>**Benefits of mini'app'les Membership**

- Access to the mini'app'les online forums. Post questions and/or answers about issues, trouble shooting, products, buying and selling, special events, discounts, and news about Apple and the mini'app'les club.
- Access to our Members Helping Members network of professional and advanced users of Apple technologies. These members volunteer their time to help other members with software, hardware, and other Apple related issues.
- A variety of Mac Special Interest Groups (SIGs) that meet each month.
- Multi-SIG meetings and workshops to help members with computer problems. You can bring your equipment to these events and receive support from knowledgeable Mac users to help diagnose your problem(s).
- Participation in drawings for computer hardware, software, and other computer related materials.
- Discounts from vendors and manufacturers. Refer to the on-line forums for current offers.

# mini'app'les

the minnesota apple computer users group, inc.

**Introduction** — This is the newsletter of mini'app'les, the Minnesota Apple Computer Users' Group Inc., a Minnesota non-profit club. The whole newsletter is copyrighted © by mini'app'les. Articles may be reproduced in other non-profit User Groups' publications except where specifically copyrighted by the author (permission to reproduce these articles must be given by the author). Please include the source when reprinting.

The mini'app'les Newsletter is an independent publication not affiliated, sponsored, or sanctioned by Apple, Inc. or any other computer manufacturer. The opinions, statements, positions, and views are those of the author(s) or newsletter staff and are not intended to represent the opinions, statements, positions, or views of Apple, Inc., or any other computer manufacturer. Instead of placing a trademark symbol at every occurrence of a trade-marked name, we state we are using the names only in an editorial manner, to the benefit of the trademark owner, with no intention of infringement of the trademark.

**Questions** — Members with technical questions should refer to the Members Helping Members section or bring their questions to an appropriate SIG meeting. Please direct other questions to an appropriate board member.

**Dealers** — mini'app'les does not endorse specific dealers. The club promotes distribution of information that may help members identify best buys and service. The club itself does not participate in bulk purchases of media, software, hardware, and publications. Members may organize such activities on behalf of other members.

**Newsletter Contributions** — We welcome contributions from our members. Please send contributions directly to our post office box (mini'app'les, PO Box 796, Hopkins MN 55343) or email them to [miniapples@mac.com,](mailto:miniapples@mac.com) or email them to the newsletter editor at [ronheck@comcast.net](mailto:ronheck@comcast.net)

The deadline for material for the next newsletter is the fifteenth of the month. An article will be printed when space permits and, if in the opinion of the Newsletter Editor or Publications Director, it constitutes material suitable for publication.

This newsletter was produced using Apple's Pages word processor.

#### <span id="page-14-0"></span>**Board of Directors**

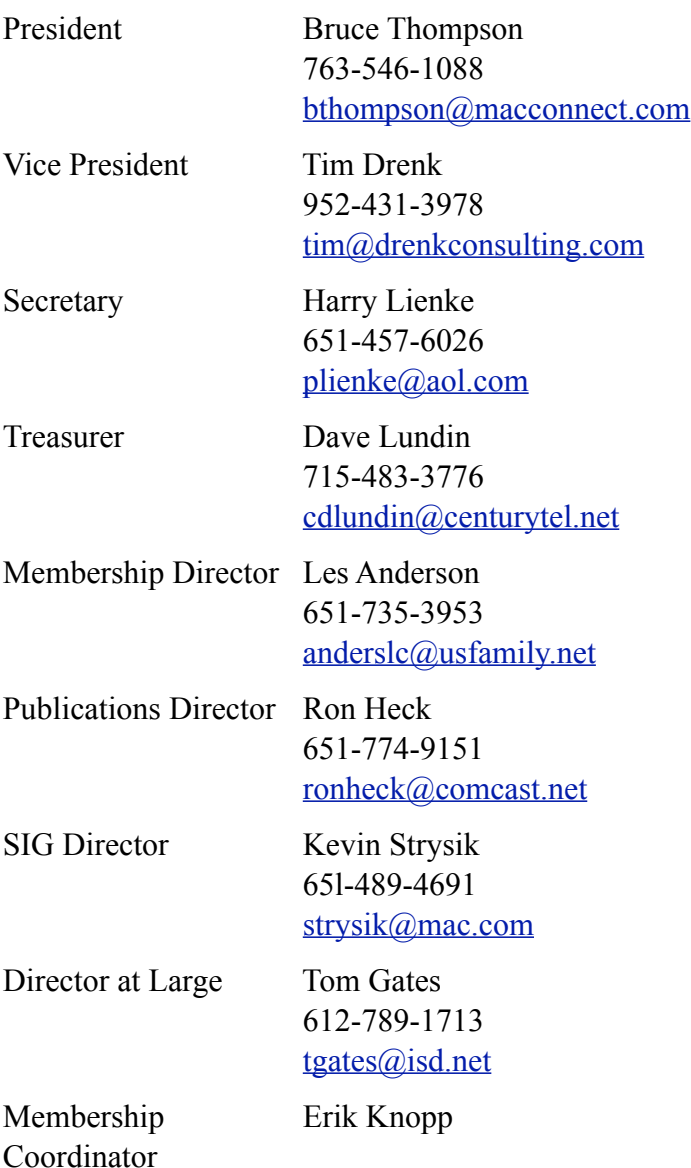